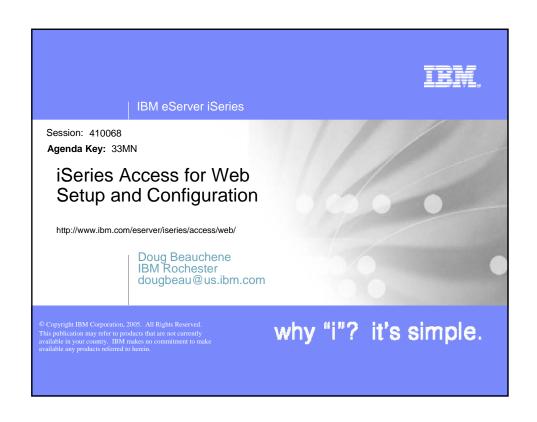

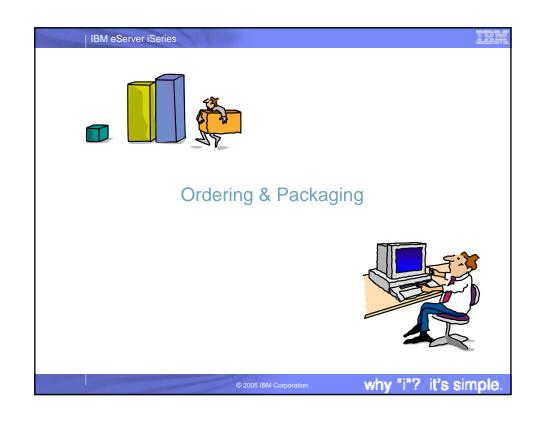

| eries Access Family - Pa                                         | ackaging                                                                                                    |
|------------------------------------------------------------------|----------------------------------------------------------------------------------------------------|
| V5R3<br>5722-XW1<br>iSeries Access Family                        | V5R2<br>5722-XW1<br>iSeries Access Family                                                                                                    |
| iSeries Access for Windows, 5722-<br>XE1, V5R3                   | iSeries Access for Windows, 5722-<br>XE1, V5R2                                                                                                    |
| <ul> <li>iSeries Access for Web, 5722-XH2,<br/>V5R3</li> </ul>   | • iSeries Access for Web, 5722-XH2, V5R2                                                                                                    |
|                                                                  | <ul> <li>WebSphere Host Publisher, 5724-<br/>B81, V4.0, 5724-B81, V4.01</li> </ul>                                                                                            |
| <ul><li>HATS Limited Edition V5.0, 5724-<br/>F97-01</li></ul>    | <ul> <li>HATS Limited Edition V4.0 5724-<br/>D34-01</li> </ul>                                                                                                    |
| <ul> <li>iSeries Access for Linux, 5722-XL1,<br/>V5R3</li> </ul> |                                                                                                    |
|                                                                  | V5R2 customers not wanting to upgrade to i5/OS<br>V5R3 but want the new V5R3 iSeries Access<br>Family clients can order no-charge Feature No.<br>2647 of Product No. 5722-XW1 |

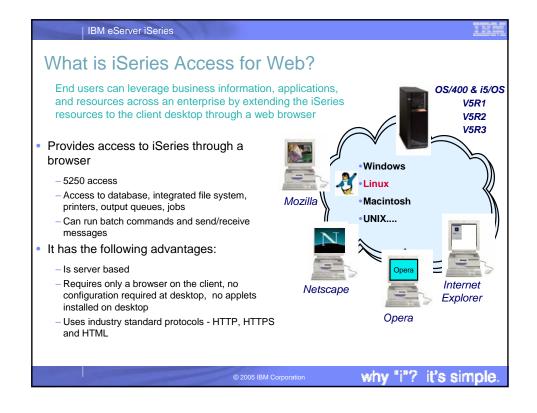

## IBM eServer iSeries

# iSeries Access for Web - Beta

### Beta iSeries Access for Web is now available!

- Enhancements in these areas...
  - Single sign-on is now supported when running in a WebSphere Application Server environment.
  - The 5250 function has bypass sign-on support and HTML DDS keyword support.
  - User interface customization can be performed using style sheets.
  - Open Office spreadsheet support for Database functions.
  - The SQL statement from Query Manager and Query for iSeries query files can be imported into Database requests.
  - Additional enhancements for 5250 emulation, Database, Customization, and more.

For more details, check the What's New section in the Beta readme.

© 2005 IBM Corporation

why "i"? it's simple.

### IBM eServer iSeries

# iSeries Access for Web - Beta

# Beta iSeries Access for Web is now available!

- Supported environments
  - V5R2 OS/400 and V5R3 i5/OS
  - Portal servers
    - WebSphere Portal for iSeries V5.0.2.2
    - WebSphere Portal for iSeries V5.1.0.1
    - IBM Workplace Services Express V2.5
  - Web application servers
    - WebSphere Application Server V6.0 for OS/400 (Base, Express, ND)
    - WAS V5.1 for iSeries (Base and ND)
    - WAS V5.0 for iSeries (Base and ND)
    - WAS Express for iSeries V5.1
    - WAS Express for iSeries V5.0
    - Apache Software Foundation's Jakarta Tomcat (included with IBM HTTP Server)

© 2005 IBM Corporation

## IBM eServer iSeries

# iSeries Access for Web - Beta

## Beta iSeries Access for Web is now available!

- Downloading, installing, and configuring Beta iSeries Access for Web
  - http://www.ibm.com/eserver/iseries/access/web/
  - Use "Installing Beta iSeries Access for Web" section of the Beta readme
    - http://www.ibm.com/eserver/iseries/access/web/pdf/readme.pdf
  - Let us know what you think...what you like, don't like, problems you encounter
  - The Beta does not coexist with V5R2/V5R3 iSeries Access for Web.

© 2005 IBM Corporation

why "i"? it's simple

### IBM eServer iSeries

# Client Browser Requirements

- These browsers have been tested with V5R3 iSeries Access for Web:
  - Netscape 4.7 (AIX)
  - Netscape 7.0 (Windows, Linux)
  - Internet Explorer 6.0 with Service Pack 1 (Windows)
  - Opera 7.11 (Windows, Linux)
  - Mozilla 1.3 and 1.4 (Windows, Linux)
  - Other browsers that support the current HTTP and HTML specifications should work, but have not been tested with iSeries Access for Web.
- These browsers have been tested with V5R2 iSeries Access for Web:
  - Netscape 4.7 (AIX, Linux)
  - Netscape 6.2 (Windows)
  - Internet Explorer 6.0 (Windows)
  - Opera 6.0 (Windows)
  - Opera 5.0 (Linux)
  - Other browsers that support the current HTTP and HTML specifications should work, but have not been tested with iSeries Access for Web.

### Set browser to allow 'Cookies'

 iSeries Access for Web requires that the web browser allow cookies. Set the cookie configuration option to allow cookies.

© 2005 IBM Corporation

| 31162.2           | erver Software Requirements                                                   |        |      |
|-------------------|-------------------------------------------------------------------------------|--------|------|
| Product<br>Number | Product Name                                                                  | Option | \$   |
| 5722-SS1          | OS/400 V5R1, V5R2, or i5/OS V5R3                                              | Base   | w/HW |
| 5722-SS1          | OS/400 - Extended Base Directory Support                                      | 3      | N/C  |
| 5722-SS1          | OS/400 - AFP Compatibility Fonts                                              | 8      | N/C  |
| 5722-SS1          | OS/400 - Host Servers                                                         | 12     | N/C  |
| 5722-SS1          | Operating System/400 QShell Interpreter                                       | 30     | N/C  |
| 5722-SS1          | If you plan to use Secure Sockets Layer (SSL): OS/400                         | 34     | N/C  |
| 5722-AC3          | Digital Certificate Manager  Cryptographic Access Provider (128-bit)          |        | N/C  |
| 5722-DG1          | IBM HTTP Server for iSeries                                                   | Base   | N/C  |
| 5722-JV1          | Developer Kit for Java                                                        | Base   | N/C  |
|                   | Developer Kit for Java Version 1.2                                            | 3      | N/C  |
|                   | Developer Kit for Java Version 1.3                                            | 5      | N/C  |
|                   | Developer Kit for Java Version 1.4 (Check WebSphere doc for required version) | 6      | N/C  |
| 5722-JC1          | Toolbox for Java                                                              | Base   | N/C  |
| 5722-TC1          | TCP/IP Connectivity Utilities for iSeries                                     | Base   | N/C  |

| Product<br>Number | Product Name                                                                                                    | Option | \$             |
|-------------------|----------------------------------------------------------------------------------------------------|--------|----------------|
| 5722-XW1          | iSeries Access Family                                                                                                    | Base   | \$             |
| 5722-XH2          | Series Access for Web     Ships with 5722-XW1 iSeries Access Family     V5R2 iSeries Access for Web runs on OS/400 V5R1 and V5R2     V5R3 iSeries Access for Web runs on OS/400 V5R2 and i5/OS V5R3 | Base   | part of<br>XW1 |
| 5722-IP1          | IBM Info Print Server<br>(optional enables best PDF output)                                                                                                    | Base   | \$             |

# iSeries server Software Requirements (continued)

| Product<br>Number | Product Name                                                                          | Option        | \$  |
|-------------------|---------------------------------------------------------------------------------------|---------------|-----|
|                   | One, or more, of the following web servers                                            |               |     |
| 5733-W60          | <ul> <li>WebSphere Application Server V6.0 for OS/400 (all three editions)</li> </ul> |               | \$  |
| 5722-E51          | <ul> <li>WebSphere Application Server V5.1 - Express for iSeries</li> </ul>           | See           | \$  |
| 5733-W51          | <ul> <li>WebSphere Application Server V5.1 (Base and ND)</li> </ul>                   | documentation | \$  |
| 5722-IWE          | <ul> <li>WebSphere Application Server V5.0 - Express for iSeries</li> </ul>           |               | \$  |
| 5733-WS5          | <ul> <li>WebSphere Application Server V5.0 (Base and ND)</li> </ul>                   |               | \$  |
| 5733-WA4          | <ul> <li>WebSphere Application Server V4.0 Advanced Edition</li> </ul>                |               | \$  |
| 5733-WS4          | WebSphere Application Server V4.0 Advanced Single Server<br>Edition                   |               |     |
| 5722-DG1          | Apache Software Foundation Tomcat                                                     |               | N/C |
| *                 | <ul> <li>WebSphere Portal for iSeries (Express and Express Plus) V5.0.2.2</li> </ul>  |               | \$  |
| *                 | WebSphere Portal V5.1.0.1                                                             |               | \$  |
| *                 | IBM Workplace Services Express V2.5                                                   |               | \$  |

- Refer to the documentation for the individual web serving environments additional requirements that may not be listed above.
  - WebSphere http://www.ibm.com/servers/eserver/iseries/software/websphere/wsappserver/
  - ASF Tomcat http://www.ibm.com/servers/eserver/iseries/software/http/
  - Portal V5.0.2.2 http://publib.boulder.ibm.com/pvc/wp/502/smbi/en/InfoCenter/index.html
  - Portal V5.1.0.1 http://publib.boulder.ibm.com/infocenter/wp51help/index.jsp
    - All of the above sites are available from the Library section of the iSeries Access for Web website at

http://www.ibm.com/servers/eserver/iseries/access/web/

ı

why "i"? it's simple

IBM eServer iSeries

IBM eServer iSeries

# The formula for a successful setup and configuration experience!

- You need to do the following in this order:
  - 1. Decide what web application server environment to run within.
  - 2. Install iSeries Access for Web on your server
  - 3. Verify, load, apply any additional PTFs you may need
    - Cumulative PTF package
    - WebSphere, ASF Tomcat, HTTP Server for iSeries
    - iSeries Access for Web
  - 4. Setting up web-serving environment.
  - 5. Configure and Start iSeries Access for Web.
  - 6. Verify the installation and configuration
    - These steps are detailed in SC41-5518-01 iSeries Access for Web -Installation and Usage guide
      - Available in HTML and PDF at: http://www.ibm.com/eserver/iseries/access/web/
      - Example documents are also available
      - In V5R3 Install/Usage guide and example documentation are tied together

© 2005 IBM Corporation

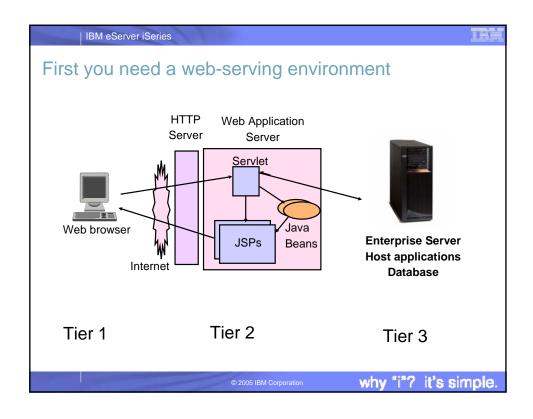

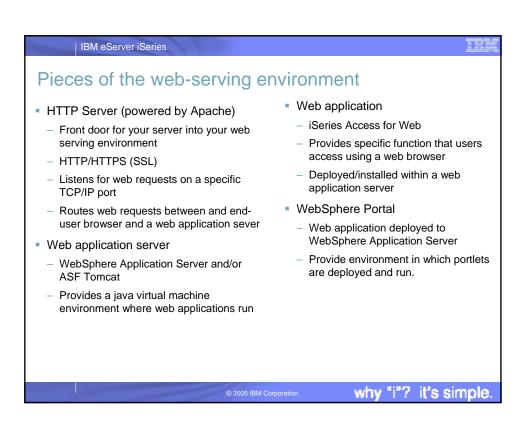

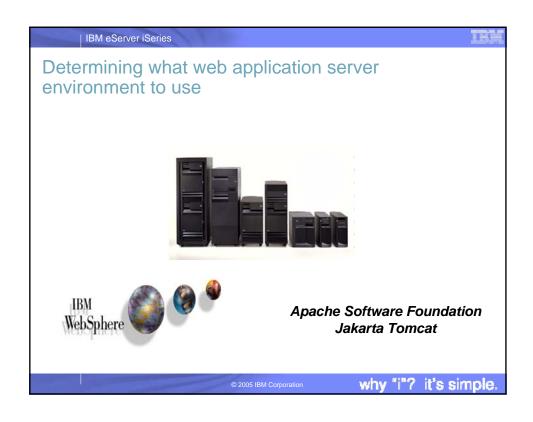

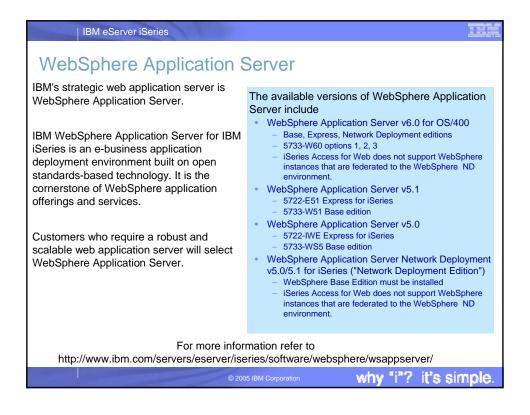

### IBM eServer iSeries

# Apache Software Foundation (ASF) Jakarta

Included with the IBM HTTP Server (Powered by Apache) for iSeries (5722-DG1)

ASF Jakarta Tomcat provides basic web application server capability for iSeries customers.

- ASF Jakarta Tomcat provides a way to "get started" with Java server-side components and web application serving.
- · ASF Jakarta Tomcat provides a basic web application server that supports Servlets and JavaServer Pages.

ASF Jakarta Tomcat provides less function and capabilities compared to IBM's WebSphere Application Server. For example Jakarta Tomcat:

- Does not support Enterprise JavaBeans
- It is not J2EE compliant
- It doesn't provide Domino integration

The IBM HTTP Server includes an industry standard Java Servlet and JavaServer Pages engine.

This engine is based on technology from the Apache Software Foundation's Jakarta Tomcat project.

- Included in 5722-DG1 for V5R3 and V5R2
- Provided as PTFs to 5722-DG1 for

For more information refer to http://www.ibm.com/servers/eserver/iseries/software/http/services/tomcat.html

it's simple

### IBM eServer iSeries

# Web serving environment options

- There are several Web serving environments that can run be used with iSeries Access for Web:
  - WebSphere Application Server V6.0 for OS/400
  - Base, Express, Network Deployment
  - IBM WebSphere Portal Express/Express Plus for Multiplatforms V5.0.2.2
  - IBM WebSphere Portal V5.1.0.1
  - IBM Workplace Services Express V2.5
  - WebSphere Application Server V5.1 Express for iSeries
  - WebSphere Application Server V5.1 for iSeries (Base and Network Deployment)
  - WebSphere Application Server V5.0 Express for iSeries
  - WebSphere Application Server V5.0 for iSeries (Base and Network Deployment)
  - ASF Tomcat (included in IBM HTTP Server for iSeries)
    - The ASF Tomcat web application server is part of the no-charge IBM HTTP Server for iSeries (5722-DG1)
    - ASF Tomcat PTFs are delivered within the IBM HTTP Server for iSeries Group HTTP PTFs.

# IBM eServer iSeries Performance...??? Does running Access for Web affect server performance? Products like Access for Web don't put much strain on the system... How does the web application server affect performance? If you have an older, under-powered iSeries, then performance may not be good...if you have a newer, bigger iSeries, then performance won't be an issue (unless you already are running your system at maximum capacity). Use the IBM eServer Workload Estimator to see what performance will be if WAS is added to your system at: http://www-912.ibm.com/wle/EstimatorServlet There is also a Workload Estimator for WebFacing Workloads. Access for Web will be similar (depending on what functions of Access for Web are being used). Fine-tuning your web application server If you are running WebSphere Application Server, refer to Chapter 3 of the Buying and Selling Guide for WAS. It has many good tips for getting WAS to perform optimally. Go to the iSeries WebSphere web page at http://www.ibm.com/servers/eserver/iseries/software/websphere/index2.html why "i"? it's simple

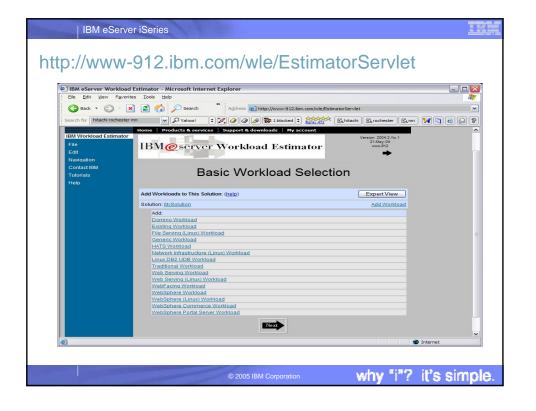

# IBM eServer iSeries iSeries server Hardware Requirements Server models/Processor features/Memory Refer to the web application server documentation to determine what server models, processor features, and the memory requirements are for your web application server WebSphere • http://www.ibm.com/servers/eserver/iseries/software/websphere/wsappserver/ - ASF Tomcat http://www.ibm.com/servers/eserver/iseries/software/http/ WebSphere Portal Express/Express Plus for iSeries V5.0.2.2 http://publib.boulder.ibm.com/pvc/wp/502/smbi/en/InfoCenter/index.html WebSphere Portal V5.1.0.1 http://publib.boulder.ibm.com/infocenter/wp51help/index.jsp Workplace Services Express V2.5 http://publib.boulder.ibm.com/infocenter/wseic/v2r5/index.jsp Server disk space Software product - 275MB iSeries Access for Web why "i"? it's simple

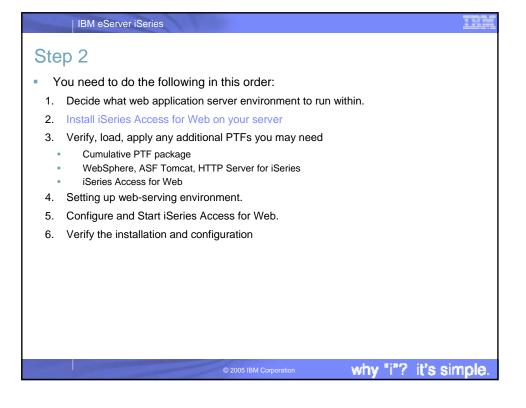

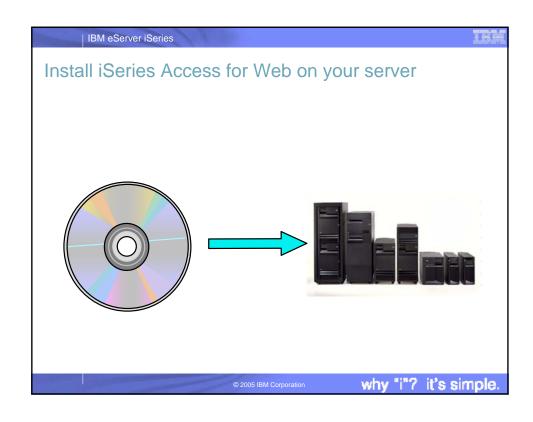

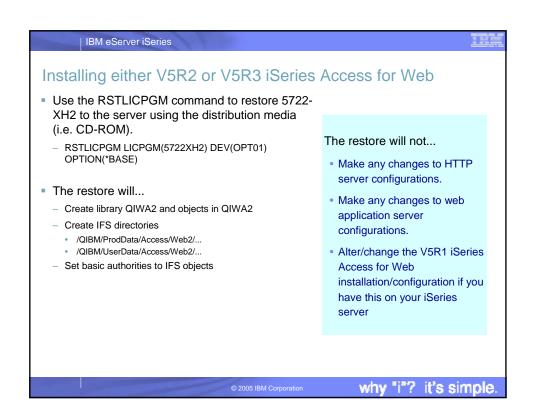

# Installing either V5R2 or V5R3 iSeries Access for Web ■ No coexistance between V5R2 and V5R3 iSeries Access for Web ■ If V5R2 iSeries Access for Web is installed on the server, installing V5R3 will replace the V5R2 version. ■ Will need to run CFGACCWEB2 after installing V5R3 iSeries Access for Web to enable new function ■ Will need to run CFGACCWEB2 after installing V5R3 iSeries Access for Web to enable new function

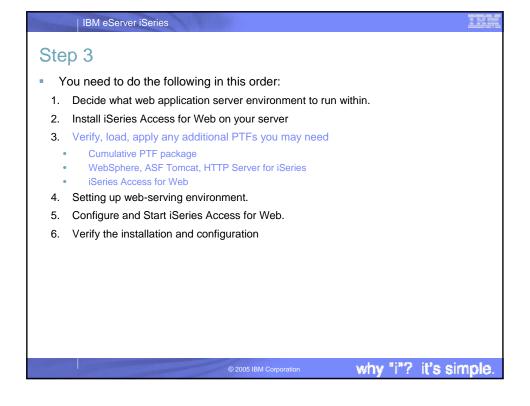

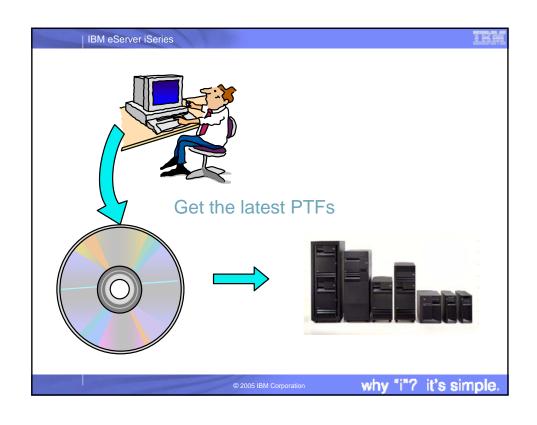

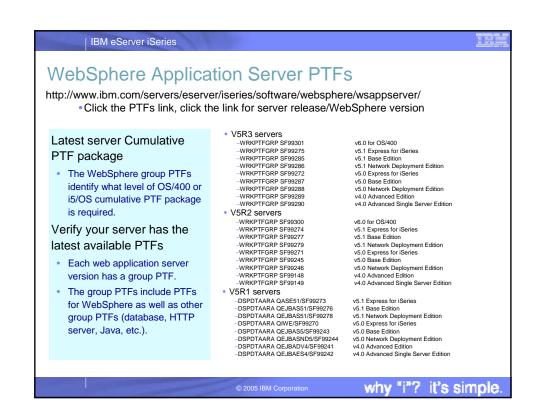

# Server and HTTP/Tomcat PTFs

Latest Server Cumulative PTF package

IBM eServer iSeries

- The WebSphere group PTFs identify what level of OS/400 or i5/OS package is required
- http://www.ibm.com/servers/eserver/iseries/software/websphere/wsappserver/services/service.htm
  - Follow the PTF link.
- HTTP Server/ASF Tomcat server
  - http://www.ibm.com/servers/eserver/iseries/software/http
    - Click the PTFs and Support link, click the link for the server release/version
  - V5R3 servers
    - WRKPTFGRP SF99099
  - V5R2 servers
    - WRKPTFGRP SF99098
  - V5R1 servers
    - DSPDTAARA QHTTPSVR/SF99156

© 2005 IBM Corporation

why "i"? it's simple

### IBM eServer iSeries

# Portal and Workplace PTFs

- Refer to the Portal and Workplace Information Center documentation
- IBM WebSphere Portal Express/Express Plus for iSeries V5.0.2.2
  - http://publib.boulder.ibm.com/pvc/wp/502/smbi/en/InfoCenter/index.html
- IBM WebSphere Portal V5.1.0.1
  - http://publib.boulder.ibm.com/infocenter/wp51help/index.jsp
- IBM Workplace Services Express V2.5
  - http://publib.boulder.ibm.com/infocenter/wseic/v2r5/index.jsp

The above website links are also available in the Library section of the iSeries Access for Web website http://www.ibm.com/servers/eserver/iseries/access/web/

© 2005 IBM Corporation

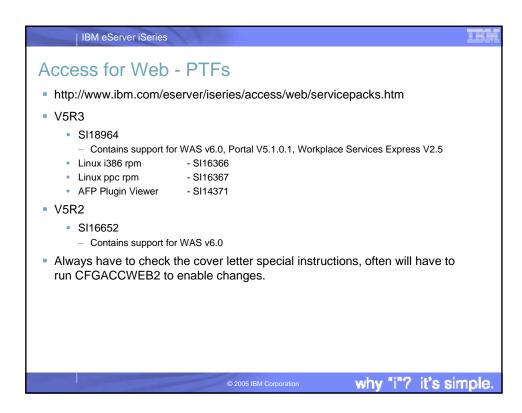

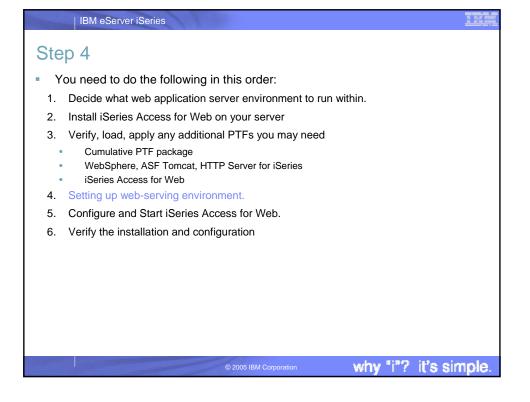

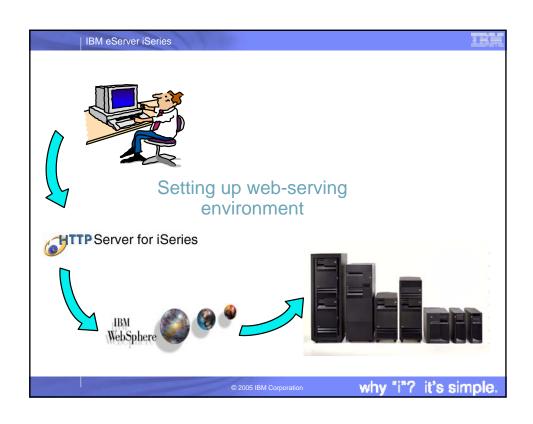

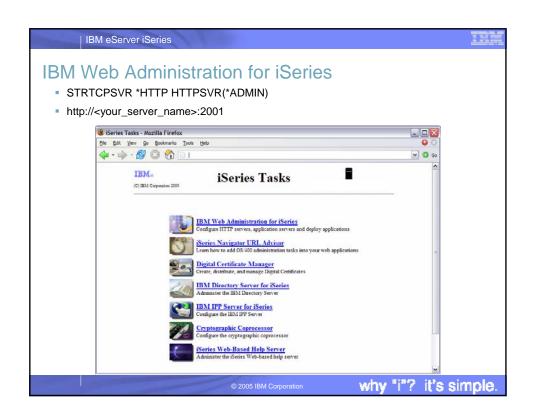

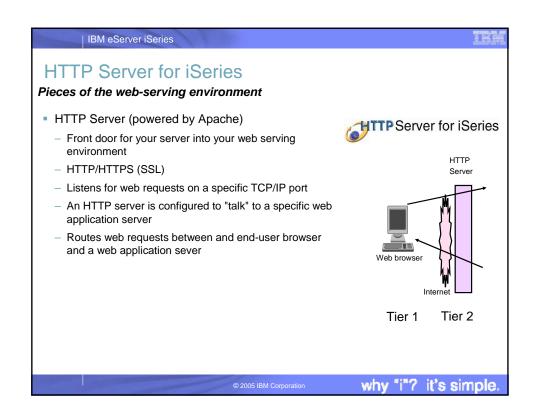

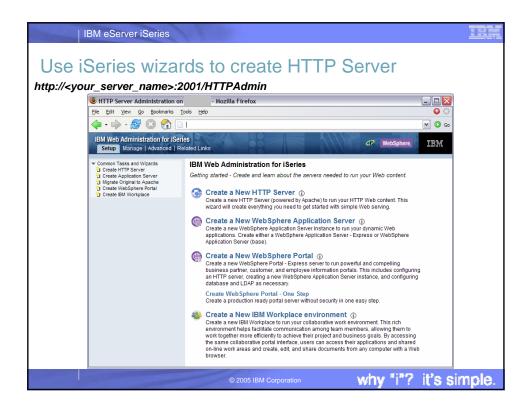

# Information / Tips To start/stop the IBM Web Administration for iSeries interface STRTCPSVR \*HTTP HTTPSVR(\*ADMIN) ENDTCPSVR \*HTTP HTTPSVR(ADMIN) To access the IBM Web Administration for iSeries interface http://<your\_server\_name>:2001/HTTPAdmin CL commands to start/stop the HTTP servers STRTCPSVR \*HTTP HTTPSVR(<my\_http\_server\_name>) ENDTCPSVR \*HTTP HTTPSVR(<my\_http\_server\_name>) HTTP servers run under the QHTTPSVR subsystem

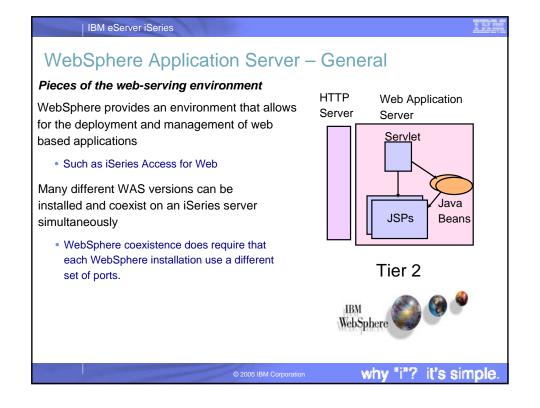

# WebSphere Application Server – Instances

A WAS instance provides an environment to deploy and manage web based applications

(such as iSeries Access for Web)

IBM eServer iSeries

- Each instance contains a web application server
  - The application server provides the Java Virtual Machine where the web application runs
- A single WebSphere instance/web application server will handle most scalability and isolation needs.
- All web applications running within a web application server share the same name space.

You could create multiple instances on a single iSeries server for the following reasons:

- To create separate development environments for different developers.
   This allows them to have different versions of the same objects in their own name space.
- To create separate development and test environments
- Additional instances/web application servers can be created using the IBM Web Administration for iSeries interface

© 2005 IBM Corporation

why "i"? it's simple.

### IBM eServer iSeries WAS Terminology WAS Description **Terminology** Node In the iSeries environment, node means machine. This can be a real iSeries machine with a single image or it can be a logical partition (LPAR). Instance This is a combination of one or more WAS application servers and an administrative console that controls the configuration of its application servers. Application server You may create one or many application servers within a single WAS instance. Each server has its own Java Virtual Machine (JVM) but shares a single common console interface. This is true in both the WAS Express and WAS Base versions. Virtual Host A virtual host is a logical entity that is used to map HTTP servers or the built-in HTTP Server to domain names, IP address and ports that are allowed to communicate with a specific application server. This facility is used to help ensure that requests received by a specific HTTP Server are only processed by specific application servers. Application At WAS V5, an application means all of your Java objects, properties files, and other resources bundled into an enterprise archive (EAR) or Web archive (WAR) file. A cell is a logical configuration that groups multiple nodes that are administered Cell via the Deployment Manager (WAS ND) from a single point. WAS Express and WAS Base contain a single default cell. The cell exists but is invisible to users. A cluster is similar to a cell but is a logical grouping that contains multiple Cluster application servers in a WAS ND configuration. WAS Express and WAS Base contain a single cluster that's invisible to the user. it's simple

## IBM eServer iSeries WAS V6.0 - Information/Tips Subsystem Runs in QWAS6 subsystem WRKACTJOB SBS(QWAS6) **Profiles** Jobs (web application server) are named with the name of the web application server A default profile is created named "default". Instances vs. profiles •The application server it Previous WAS versions had "instances". V6.0 has "profiles". contains is named A default profile is created named "default". The web "server1". application server it contains is named "server1". – /QIBM/ProdData/WebSphere/AppServer/V6/Base/... - /QIBM/UserData/WebSphere/AppServer/V6/Base/... · Note: Profiles can be created to user specified paths, above is the default path. If using WAS Network Deployment product, the profile cannot be federated/managed in the Network Deployment environment why "i"? it's simple

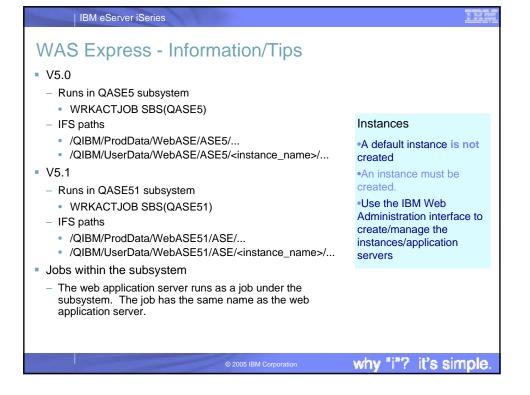

## IBM eServer iSeries WAS Base edition - Information/Tips Runs in QEJBAS5 subsystem WRKACTJOB SBS(QEJBAS5) Instances IFS paths A default instance is created /QIBM/ProdData/WebAS5/Base/... named "default". /QIBM/UserData/WebAS5/Base/<instance\_name>/... •The application server it V5.1 contains is named "server1". - Runs in QEJBAS51 subsystem WRKACTJOB SBS(QEJBAS51) IFS paths /QIBM/ProdData/WebAS51/Base/... /QIBM/UserData/WebAS51/Base/<instance\_name>/... Jobs within the subsystem The web application server runs as a job under the subsystem. The job has the same name as the web application server. If using WAS Network Deployment product, the instance cannot be federated/managed in the Network Deployment environment it's simple

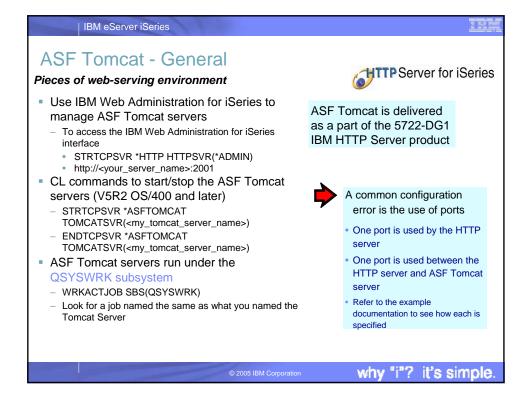

# Step 5 You need to do the following in this order: Decide what web application server environment to run within. Install iSeries Access for Web on your server Verify, load, apply any additional PTFs you may need Cumulative PTF package WebSphere, ASF Tomcat, HTTP Server for iSeries iSeries Access for Web Setting up web-serving environment. Configure and Start iSeries Access for Web. Verify the installation and configuration

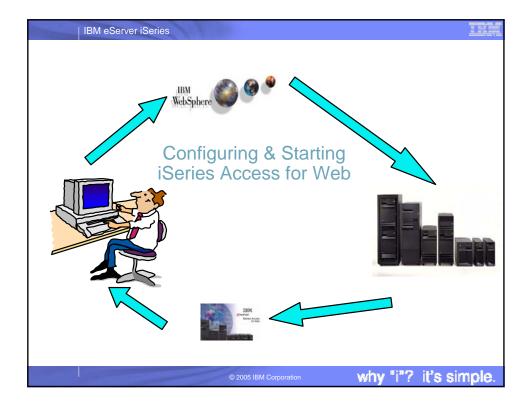

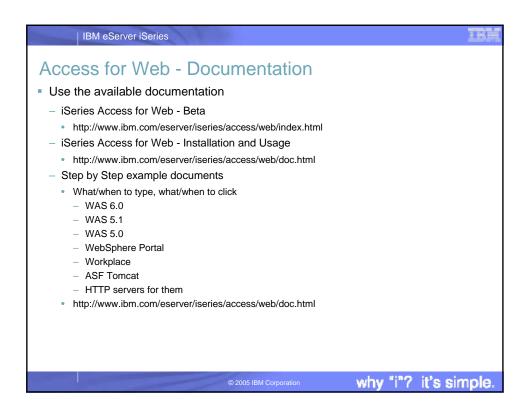

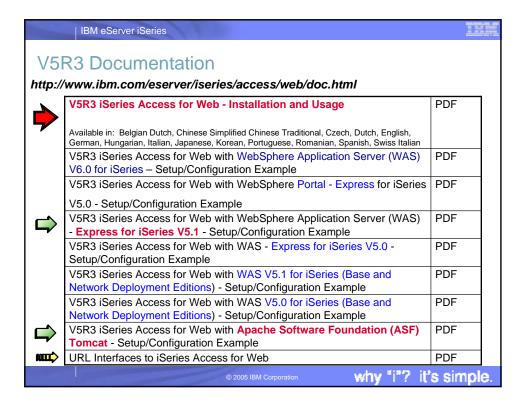

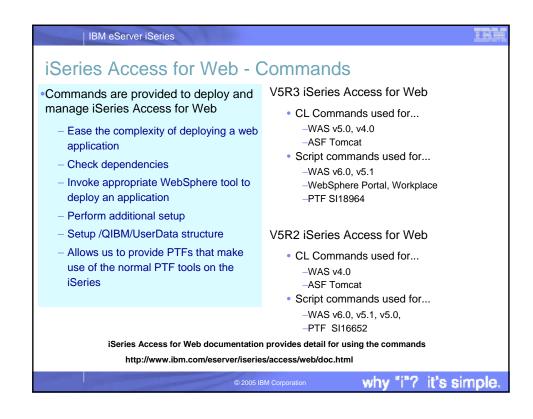

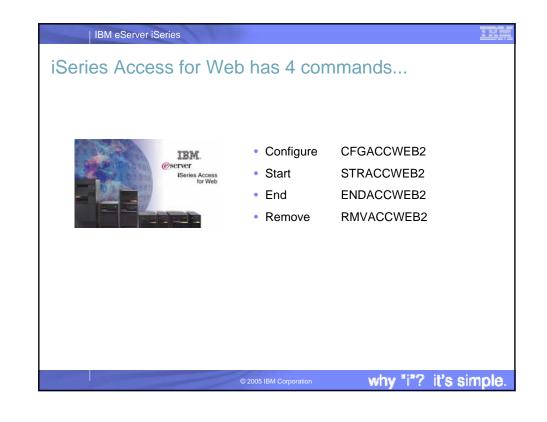

### IBM eServer iSeries iSeries Access for Web Command locations Command names and parameters are identical, they are just invoked differently. Do not use the web CL commands found in library QIWA2 administration interface · CFGACCWEB2 - Configure iSeries Access for Web into the web or WebSphere Admin. application server console to configure (deploy) or remove STRACCWEB2 - Start the iSeries Access for Web configuration iSeries Access for Web. • ENDACCWEB2 - End a running iSeries Access for Web configuration RMVACCWEB2 - Remove the iSeries Access for Web configuration The iSeries Access for Web commands must be Script commands found in IFS path used. /QIBM/ProdData/Access/Web2/install • cfgaccweb2 Configure iSeries Access for Web into the web application server straccweb2 Start the iSeries Access for Web configuration endaccweb2 End a running iSeries Access for Web configuration rmvaccweb2 Remove the iSeries Access for Web configuration Script commands available in an iSeries Access for Web PTF it's simple

### IBM eServer iSeries iSeries Access for Web - Configuring WebSphere Application Server specifics Run the CFGACCWEB2 command to configure iSeries • The WebSphere subsystem must be running before Access for Web running CFGACCWEB2 • Before iSeries Access for Web • The WebSphere web application server must be can be used, it must be running before running CFGACCWEB2 configured using this • The WebSphere web application server will need to be command. restarted after CFGACCWEB2 This command uses input **ASF Tomcat specifics** configuration parameters to add application server and If the Tomcat server is running when CFGACCWEB2 servlet configuration is run, restart it to pick up the CFGACCWEB2 information to the web changes. application server. STRTCPSVR SERVER(\*ASFTOMCAT) · No updates are made to the TOMCATSVR(<tomcat\_server\_name>) HTTP server configuration. - ENDTCPSVR SERVER(\*ASFTOMCAT) TOMCATSVR(<tomcat\_server\_name>) why "i"? it's simple.

# iSeries Access for Web - Configuring Examples

- WebSphere Application Server V5.1 Express for iSeries
  - This command configures iSeries Access for Web in an instance called "iwa51exp" that contains a web application server called "iwa51exp"
    - QSF
    - cd /QIBM/ProdData/Access/Web2/install

IBM eServer iSeries

- cfgaccweb2 -appsvrtype \*WAS51EXP -wasinst iwa51exp -appsvr iwa51exp
  - Note: The \*WAS51EXP value is case sensitive
- ASF Tomcat
  - This command configures iSeries Access for Web for the TESTTC Tomcat server and inputs the path that the Tomcat server was installed to and the user ID it runs under.
    - QIWA2/CFGACCWEB2 APPSVRTYPE(\*ASFTOMCAT) TCSVRNAME(TESTTC) TCHOMEDIR('/asftomcat/testtc') TCUSRPRF(QTMHHTTP)

© 2005 IBM Corporation

why "i"? it's simple

IBM eServer iSeries

# iSeries Access for Web - Configuring Examples

- WebSphere Application Server V6.0 for iSeries
  - This command configures iSeries Access for Web in a profile called "iwa60" that contains a web application server called "iwa60"
    - QSH
    - cd /QIBM/ProdData/Access/Web2/install
    - cfgaccweb2 -appsvrtype \*WAS60 -wasprf iwa60 -appsvr iwa60
      - Note: The \*WAS60 value is case sensitive
      - Note: When working with WAS v6.0, the -wasprf parameter is used, not -wasinst
- WebSphere Portal V5
  - This command configures iSeries Access for Web to WebSphere Portal
    - QSH
    - cd /QIBM/ProdData/Access/Web2/install
    - cfgaccweb2 -appsvrtype \*WP50 -wasinst default -wppwd wpsadmin wpurl<server\_name>:<port>/wps/config -wppag \*YES
      - Note: The \*WP50 value is case sensitive

© 2005 IBM Corporatio

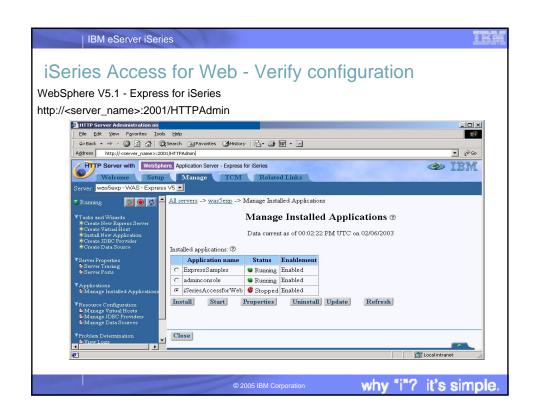

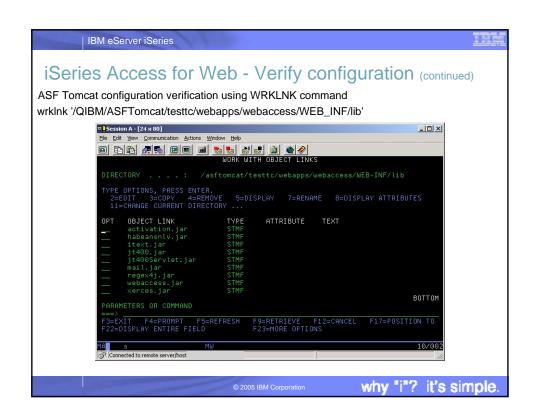

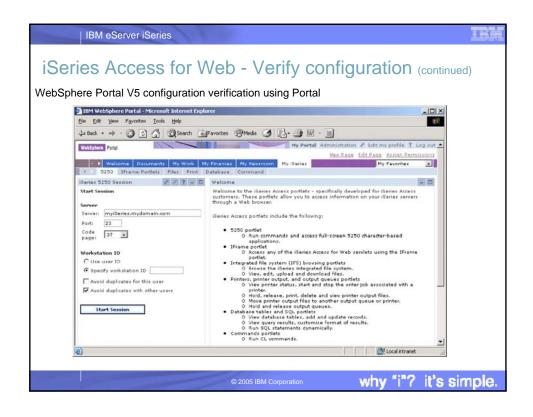

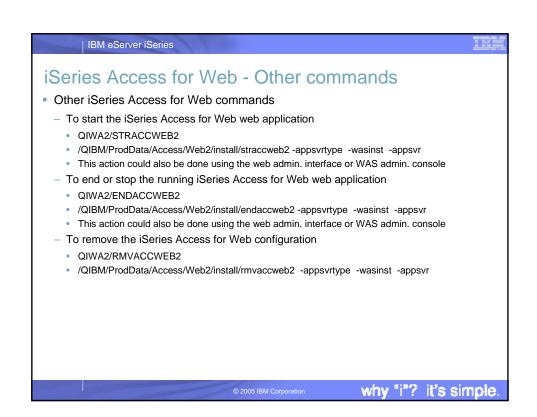

# WebSphere Application Server Tip ■ Information/Tips ■ JVM (java virtual machine) consideration ■ When iSeries Access for Web is configured, a property is set for the JVM of the application server that iSeries Access for Web is configured to. The property is ■ client.encoding.override ■ This property could conflict with other deployed web applications. ■ The resolution to a conflict is to run the conflicting applications in different instances of WebSphere.

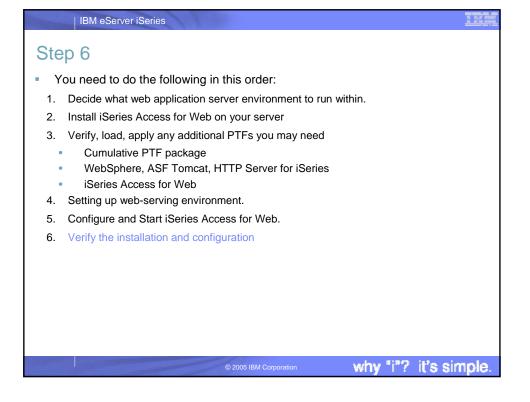

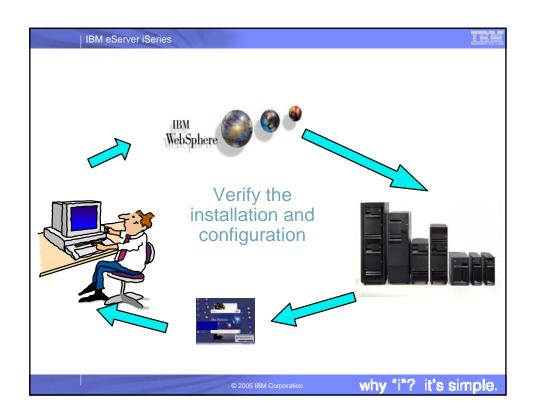

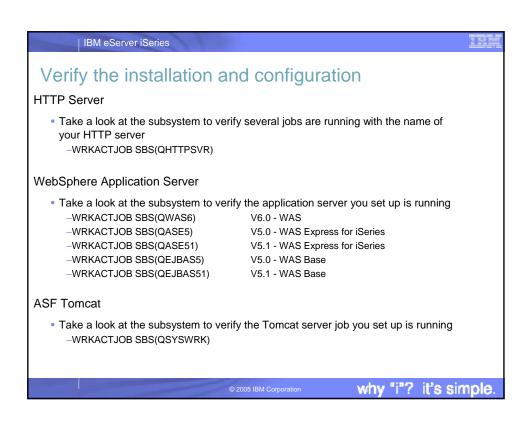

# Verify the installation and configuration (continued) iSeries Access for Web Open browser to http://<server\_name>:<port>/webaccess/iWAHome Open browser to http://<server\_name>:<port>/webaccess/iWAMain Open browser to http://<server\_name>:<port>/webaccess/iWAMain Open browser to http://server\_name>:<port>/webaccess/iWAMain Open browser to http://server\_name>:<port>/webaccess/iWAMain Open browser to http://server\_name>:<port>/webaccess/iWAMain Open browser to http://server\_name>:<port>/webaccess/iWAMain Open browser to http://server\_name>:<port>/webaccess/iWAMain Open browser to http://server\_name>:<port>/webaccess/iWAMain Open browser to http://server\_name>:<port>/webaccess/iWAMain Open browser to http://server\_name>:<port>/webaccess/iWAMain Open browser to http://server\_name>:<port>/webaccess/iWAMain Open browser to http://se

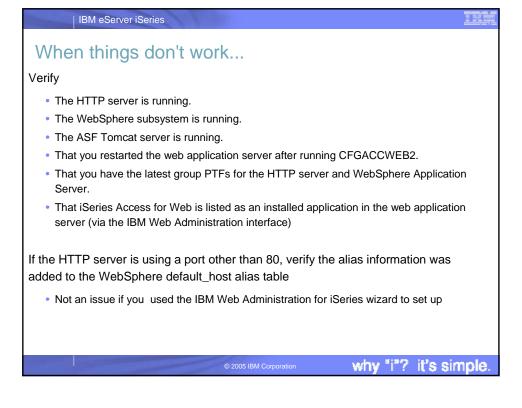

# When things don't work... Check the log files first iSeries Access for Web

IBM eServer iSeries

- /QIBM/UserData/Access/Web2/logs/cmds.log
  - High level translated log
- /QIBM/UserData/Access/Web2/logs/cmdstrace.log Low level untranslated log
- -/QIBM/UserData/Access/Web2/logs/<appsvrtype>/<wasinst>/<appsvr>/logs/\* Logs for specific WAS servers. Note: some logs may be EBCDIC requiring use of WRKLNK OS/400 command to view them
- WebSphere logs
  - WAS V5.0 Express for iSeries
    - /QIBM/UserData/WebASE/ASE5/<instance\_name>/logs/wsadmin.traceout
    - /QIBM/UserData/WebASE/ASE5/<instance\_name>/logs/activity.log
    - /QIBM/UserData/WebASE/ASE5/<instance\_name>/logs/<app\_server\_name>/ SystemOut.log
  - WAS V5.1 Express for iSeries.
    - /QIBM/UserData/WebASE51/ASE/<instance\_name>/logs/wsadmin.traceout
    - /QIBM/UserData/WebASE51/ASE/<instance\_name>/logs/activity.log
    - /QIBM/UserData/WebASE51/ASE/<instance\_name>/logs/<app\_server\_name>/ SystemOut.log
    - /QIBM/UserData/WebASE51/ASE/<instance\_name>/logs/<app\_server\_name>/ SystemErr.log

why "i"? it's simple

why "i"? it's simple

## IBM eServer iSeries When things don't work... WebSphere logs (continued) WAS V5.0 Base /QIBM/UserData/WebAS5/Base/<instance name>/logs/wsadmin.traceout /QIBM/UserData/WebAS5/Base/<instance\_name>/logs/activity.log /QIBM/UserData/WebAS5/Base/<instance\_name>/logs/<app\_server\_name>/SystemOut.log /QIBM/UserData/WebAS5/Base/<instance\_name>/logs/<app\_server\_name>/SystemErr.log WAS V5.1 Base /QIBM/UserData/WebAS51/Base/<instance\_name>/logs/wsadmin.traceout /QIBM/UserData/WebAS51/Base/<instance\_name>/logs/activity.log /QIBM/UserData/WebAS51/Base/<instance\_name>/logs/<app\_server\_name>/ SystemOut.log /QIBM/UserData/WebAS51/Base/<instance\_name>/logs/<app\_server\_name>/SystemErr.log WebSphere Portal V5.0.2.2 /QIBM/UserData/WebAS5/Base/<instance\_name>/logs/wsadmin.traceout /QIBM/UserData/WebAS5/Base/<instance\_name>/logs/activity.log /QIBM/UserData/WebAS5/Base/<instance\_name>/logs/<app\_server\_name>/SystemOut.log /QIBM/UserData/WebAS5/Base/<instance\_name>/logs/<app\_server\_name>/SystemErr.log /QIBM/UserData/WebAS5/Base/<instance\_name>/PortalServer5/log WebSphere Portal V5.1.0.1 on WAS 6.0 /QIBM/UserData/WebSphere/AppServer/V6/Base/profiles/cout /QIBM/UserData/WebSphere/AppServer/V6/Base/profiles//cprofile\_name>/logs/activity.log $/QIBM/UserData/WebSphere/AppServer/V6/Base/profiles//<app_server_name>/SystemOut.log$ /QIBM/UserData/WebSphere/AppServer/V6/Base/profile\_//<app\_server\_name>/SystemErr.log /QIBM/UserData/WebSphere/AppServer/V6/Base/profiles//PortalServer51/log

# When things don't work... • WebSphere logs (continued) - WAS V6.0

IBM eServer iSeries

- /QIBM/UserData/WebSphere/AppServer/V6/Base/profiles//profile\_name/logs/wsadmin.traceout
- /QIBM/UserData/WebSphere/AppServer/V6/Base/profiles//cprofile\_name
- /QIBM/UserData/WebSphere/AppServer/V6/Base/profiles//profile\_name/logs/<app\_server\_name</pre>/SystemOut.log
- /QIBM/UserData/WebSphere/AppServer/V6/Base/profiles/profile\_name>/
  logs/<app\_server\_name>/SystemErr.log
- WAS Network Deployment V6.0
  - /QIBM/UserData/WebSphere/AppServer/V6/ND/profiles//logs/wsadmin.traceout
  - /QIBM/UserData/WebSphere/AppServer/V6/ND/profiles//profile\_name/ logs/activity.log
  - /QIBM/UserData/WebSphere/AppServer/V6/ND/profiles/<profile\_name>/ logs/<app\_server\_name>/SystemOut.log
  - /QIBM/UserData/WebSphere/AppServer/V6/ND/profiles/cprofile\_name>/
    logs/<app\_server\_name>/SystemErr.log

© 2005 IBM Corporation

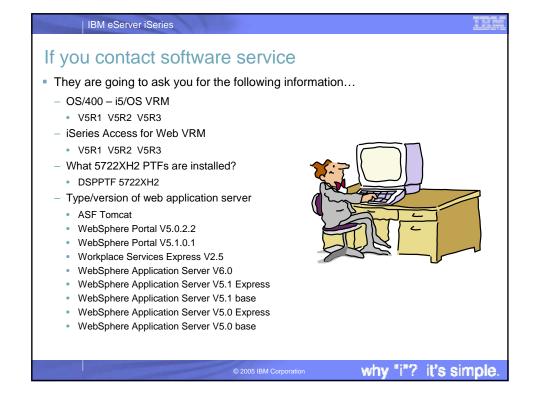

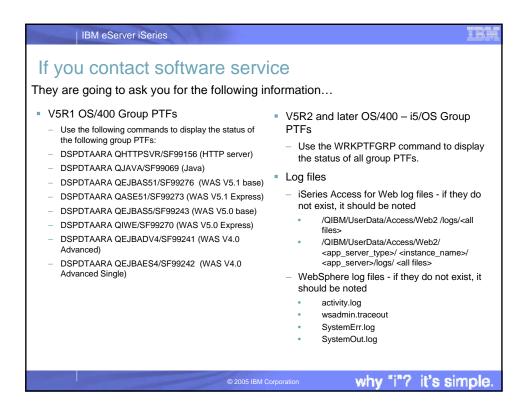

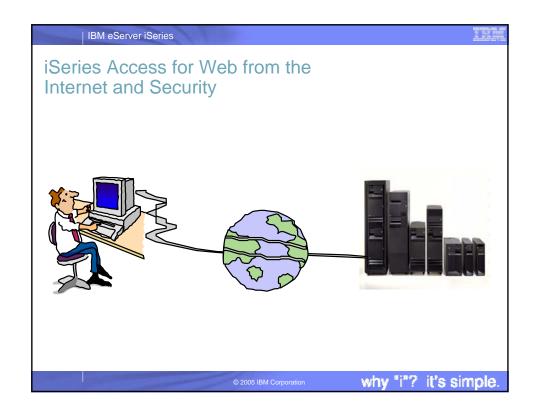

# The Question Would it be possible for my users to access their data from home over the internet? What would the setup/environment look like? How would security be enabled to protect the network? Could the web environment be isolated from the servers containing data? Let's look at an example...

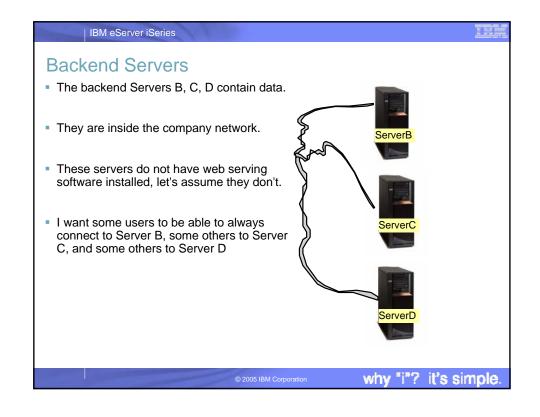

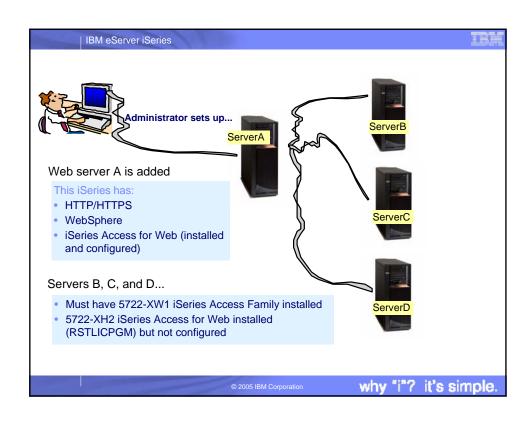

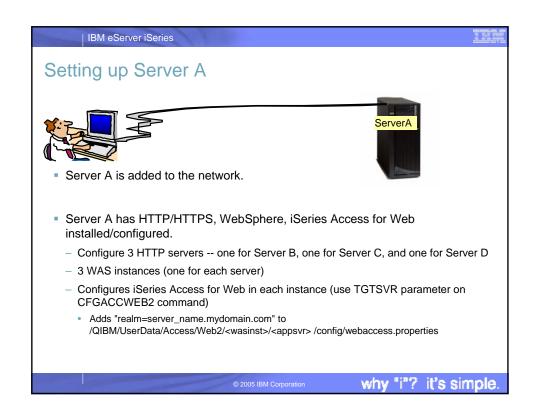

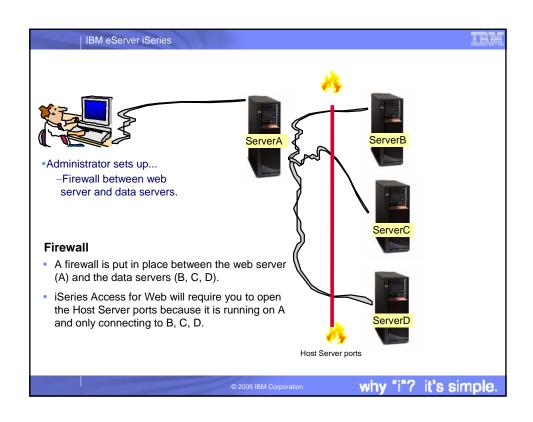

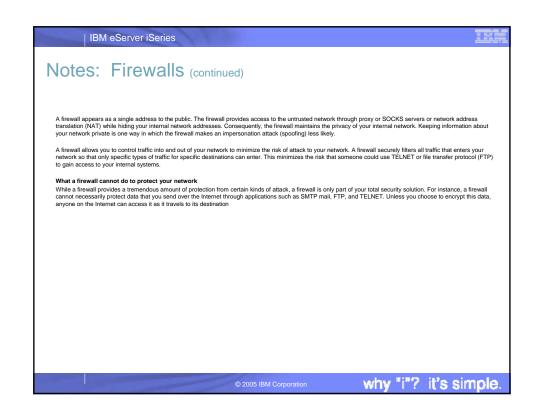

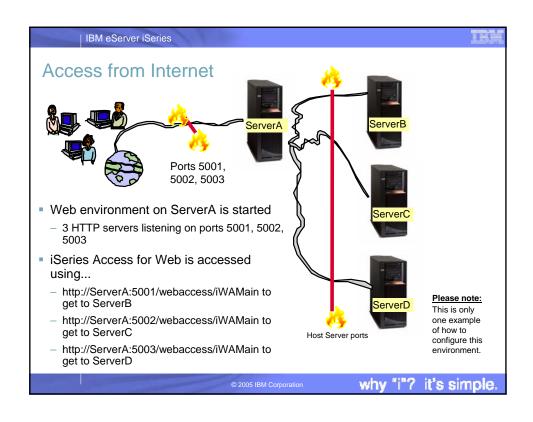

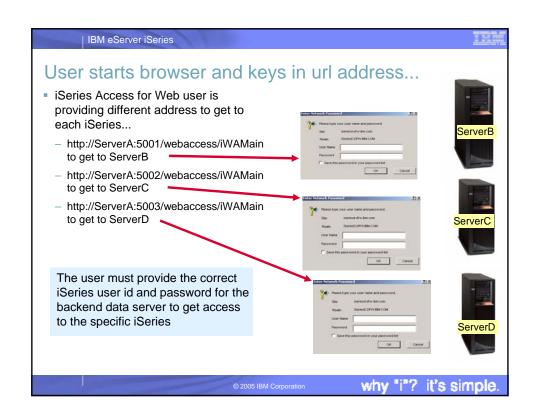

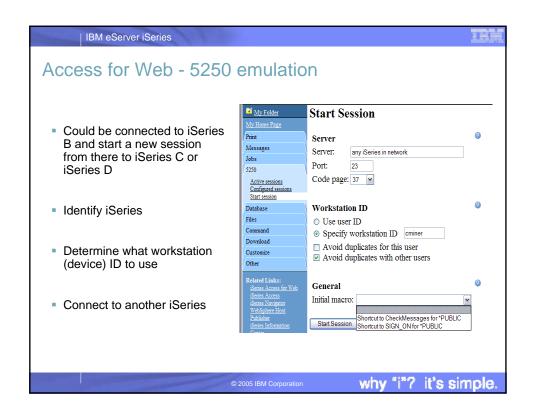

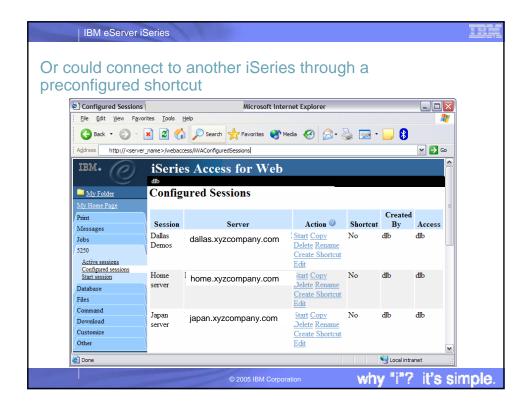

# IBM eServer iSeries

# How can I get Access for Web to start automatically after my system IPL's each night?

# I am using WAS V5 Express for iSeries

- You can use a CL command to start you application server instance.
  - But before making the call, you need to be sure to start the WAS Express subsystem first by running the command:

STRSBS QASE5/QASE5

- To start your application server from the OS/400 command line, run this command:
  - $SBMJOB\ CMD(CALL\ PGM(QASE5/QASESTRSVR)\ PARM('-instance'\ '/QIBM/UserData/WEBASE/ASE5/instance'))\ JOB(instance)\ JOBD(QASE5/QASE5)$
  - JOBQ(QASE5/QASE5) USER(QEJBSVR) LANGID(\*USRPRF) CNTRYID(\*USRPRF) CCSID(\*USRPRF)
- where instance is the name of the application server instance that you want to start. You can only start one application server when you run this command. To start additional application servers, you must run the command separately for each application server that you want to start.
- Note: To run this command, your user profile must have \*USE authority to the QEJBSVR user profile. Use the Edit Object Authority (EDTOBJAUT) command to add or verify that your user profile has this authority.

© 2005 IBM Corporation

why "i"? it's simple.

# IBM eServer iSeries

# How can I get Access for Web to start automatically after my system IPL's each night? (continued)

I am using WAS V5.1 "Base edition" for iSeries

- You can configure the HTTP server for your WAS instance to automatically start the WAS instance when it starts.
- Use the STRTCPSVR \*HTTP HTTPSVR(IWA51BASE) command to start the HTTP server as part of your IPL procedures and it will start your WAS application server.

© 2005 IBM Corporation

why "i"? it's simple

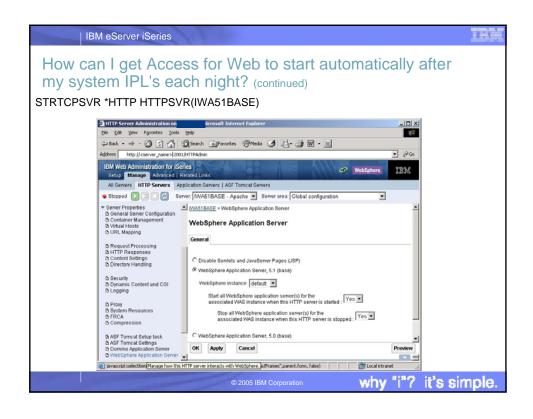

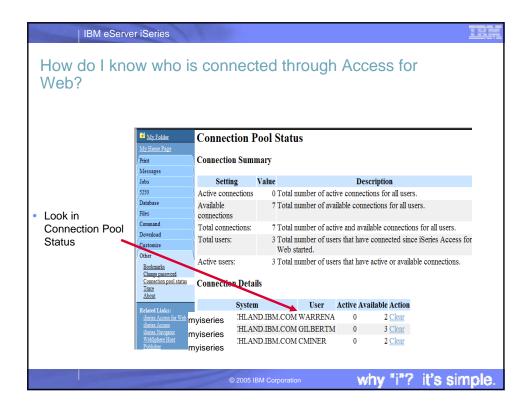

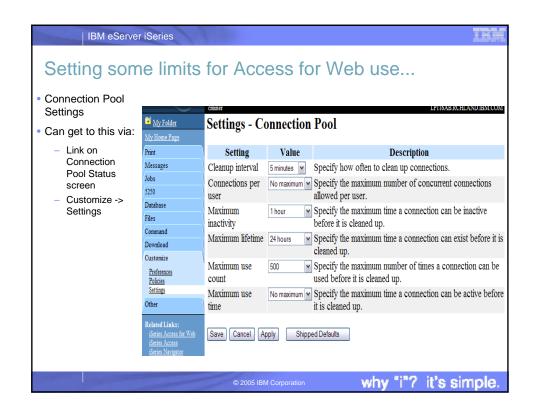

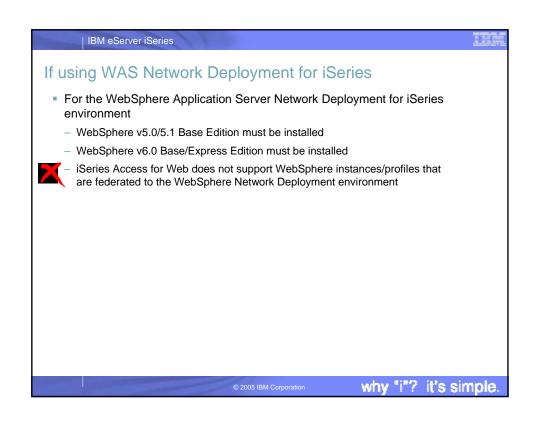

# Additional information The following resources are available HTTP Server redbook http://www.redbooks.ibm.com/redpieces/pdfs/sg246716.pdf Section 6.3Encrypting your data with SSL and TLS Section 6.4Proxy server: Protecting direct access Information Center - Setting up a reverse proxy for HTTP server http://publib.boulder.ibm.com/iseries/v5r2/ic2924/index.htm?info/rzaie/rzaie reverseproxy.htm See Appendix A for additional information \*\*Opening Server Server Se

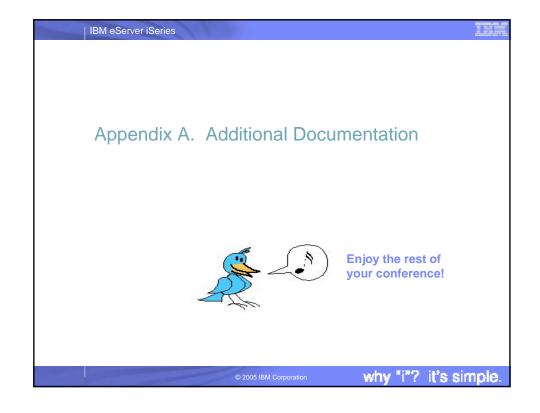

# IBM eServer iSeries

# Notes: iSeries Access for Web connection to backend server

In an environment where access to multiple iSeries servers is required, from a performance perspective, installing the full suite of software to enable iSeries Access for Web on each machine may not be desireable Due to financial constraints, it may not be appropriate to install WebSphere Application Server on all iSeries servers.

The Redbook, iSeries Access for Web V5R2 and WebSphere Host Publisher V4.0 -Section 2.5 Connecting to multiple iSeries servers, describes how to modify the iSeries Access for Web configuration so that iSeries Access for Web can connect to other iSeries servers within the network

The redbook is available at: http://publib-b.boulder.ibm.com/Redbooks.nsf/ 9445fa5b416f6e32852569ae006bb65f/483aa6103bba479a85256b6e0057ec4b?OpenDocument

or simply go to the iSeries Access for Web website at http://www-1.ibm.com/servers/eserver/iseries/access/web/

why "i"? it's simple

# IBM eServer iSeries

# Notes: HTTP/HTTPS - SSL

The Internet was designed to be an open system and it allows any computer on the network to see the messages passing through. To consider an information transaction secure, it has to have the following characteristics:

Use encryption if you want to ensure that the contents of the message remain private as they pass through the network.

Use encryption and digital signatures if you want to ensure integrity. Messages are not altered while being transmitted.

Accountability Use digital signatures when both the sender and the receiver agree that the exchange took place to ensure accountability.

Authenticity
OS/400 SSL provides server authentication so you can authenticate with whom you are talking.

You can configure the iSeries server to use a security protocol, called Secure Sockets Layer (SSL), for data encryption and client/server authentication. A client establishes an SSL session by sending an HTTPS request to the server on the SSL port. If SSL client authentication is enabled on the server, a client certificate is requested for any HTTPS request. SSL uses a handshake protocol where the server authenticates and the client authenticates if enabled. When authenticates he security keys to use for the session, and the algorithms to be used for encryption and message digests or hashes. When a session has been established, all data exchanged on that session is encrypted.

Below is a highlevel list of steps involved with enabling HTTPS. The steps may not address all issues relative to your environment. It is recommended that the iSeries information center and HTTP server documention be referenced to enable HTTPS.

- 1. If you are new to SSL, HTTPS, or digital certificates, review the following information before configuring SSL.
  - Security concepts information in the islericals, leview me inclination in the islerical stream of the concepts information in the islerical stream of the concepts information in the islerical stream of the concepts information under the topics Networking--Networking Security.

    Security and SSL information in the HTTP server documentation at http://www.ibm.com/servers/eserver/iseries/software/http
- Configure your HTTP server instance to allow SSL connections. You must already have created an HTTP server that you want to enable to run SSL.
- enable to run SSL.

  Configure digital certificates through the Digital Certificate Manager on the iSeries server.

  Configure the web application server to use the SSL port. The SSL port must be listed within the WebSphere virtual host alias table.

  Open a browser to one of the following URLs:

  If using the default SSL port of 443

  https://cserver\_names/webaccess/iWAHome

  If using any other port number, replace the <port> with the port number configured with the HTTP server.

  https://cserver\_name>:<port>/webaccess/iWAHome

why "i"? it's simple

# IBM eServer iSeries

# Notes: Firewalls

A firewall is a blockade between a secure internal network and an untrusted network such as the Internet. Most companies use a firewall to connect an internal network safely to the Internet, although you can use a firewall to secure one internal network from another also.

A firewall provides a controlled single point of contact (called a chokepoint) between your secure internal network and the untrusted

- Lets users in your internal network use authorized resources that are located on the outside network.
- Prevents unauthorized users on the outside network from using resources on your internal network.

When you use a firewall as your gateway to the Internet (or other network), you reduce the risk to your internal network considerably. Using a firewall also makes administering network security easier because firewall functions carry out many of your security policy

### How a firewall works

To understand how a firewall works, imagine that your network is a building to which you want to control access. Your building has a lobby as the only entry point. In this lobby, you have receptionists to welcome visitors, security guards to watch visitors, video cameras to record visitor actions, and badge readers to authenticate visitors who enter the building.

These measures may work well to control access to your building. But, if an unauthorized person succeeds in entering your building, you have no way to protect the building against this intruder's actions. If you monitor the intruder's movements, however, you have a chance to detect any suspicious activity from the intruder.

### Firewall components

A firewall is a collection of hardware and software that, when used together, prevent unauthorized access to a portion of a network. A

- firewall consists of the following components:

   Hardware. Firewall hardware usually consists of a separate computer or device dedicated to running the firewall software functions.
- Software. Firewall software provides a variety of applications. In terms of network security, a firewall provides these security controls through a variety of technologies:
  Internet Protocol (IP) packet filtering
- Network address translation (NAT) services
- SOCKS server
- Proxy servers for a variety of services such as HTTP, Telnet, FTP, and so forth
- Mail relay services
- Split Domain name services (DNS)

why "i"? it's simple

# IBM eServer iSeries

# Notes: Firewalls (continued)

- Logging
- Real-time monitoring

Note: Some firewalls provide virtual private networking (VPN) services so that you can set up encrypted sessions between your firewall and other compatible firewalls.

# Using firewall technologies

You can use the firewall proxy servers, SOCKS server, or NAT rules to provide internal users with safe access to services on the Internet. The proxy and SOCKS servers break TCP/IP connections at the firewall to hide internal network information from the untrusted network. The servers also provide additional logging capabilities.

You can use NAT to provide Internet users with easy access to a public server behind the firewall. The firewall still protects your network because NAT hides your internal IP addresses.

A firewall also can protect internal information by providing a DNS server for use by the firewall. In effect, you have two DNS servers: one that you use for data about the internal network, and one on the firewall for data about external networks and the firewall itself. This allows you to control outside access to information about your internal systems

When you define your firewall strategy, you may think it is sufficient to prohibit everything that presents a risk for the organization and allow everything else. However, because computer criminals constantly create new attack methods, you must anticipate ways to prevent these attacks. As in the example of the building, you also need to monitor for signs that, somehow, someone has breached your defenses. Generally, it is much more damaging and costly to recover from a break-in than to prevent one.

In the case of a firewall, your best strategy is to permit only those applications that you have tested and have confidence in. If you follow this strategy, you must exhaustively define the list of services you must run on your firewall. You can characterize each service by the direction of the connection (from inside to outside, or outside to inside). You should also list users who you will authorize to use each service and the machines that can issue a connection for it.

# What a firewall can do to protect your network

You install a firewall between your network and your connection point to the Internet (or other untrusted network). The firewall then allows you to limit the points of entry into your network. A firewall provides a single point of contact (called a chokepoint) between your network and the Internet . Because you have a single point of contact, you have more control over which traffic to allow into and out of your network.

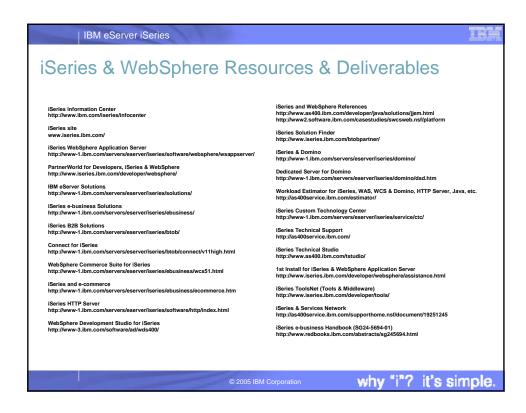

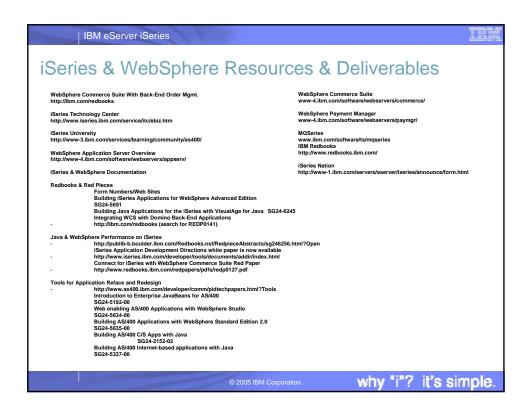

# IBM eServer iSeries Trademarks and Disclaimers © IBM Corporation 1994-2005. All rights reserved. References in this document to IBM products or services do not imply that IBM intends to make them available in every country. The following terms are trademarks of International Business Machines Corporation in the United States, other countries, or both: AS/400 i5/OS e-business on demand IBM AS/400e OS/400 IBM (logo) eServer Rational is a trademark of International Business Machines Corporation and Rational Software Corporation in the United States, other countries, or both. Intel. Intel Inside (logos), MMX and Pentitum are trademarks of Intel Corporation in the United States, other countries, or both. Linux is a trademark of Linus Tovalds in the United States, other countries, or both. Microsoft, Windows, Windows NT, and the Windows logo are trademarks of Microsoft Corporation in the United States, other countries, or both. UNIX is a registered trademark of The Open Group in the United States and other countries. SET and the SET Logo are trademarks owned by SET Secure Electronic Transaction LLC. Java and all Java-based trademarks are trademarks of Sun Microsystems, linc. in the United States, other countries, or both. Other company, product or service names may be trademarks or service marks of others. Information is provided "AS IS" without warranty of any kind. All customer examples described are presented as illustrations of how those customers have used IBM products and the results they may have achieved. Actual environmental costs and performance characteristics may vary by oustomer. Information concerning non-IBM products was obtained from a supplier of these products, published announcement material, or other publicly available sources and does not constitute an endorsement of such products by IBM. Sources for non-IBM list prices and performance numbers are taken from publicly available information, including vendor announcements and vendor worldwide homepages. IBM has not tested these products and cannot confirm the accuracy of performance, capability, or any other claims related to non-IBM products. Questions on the capability of non-IBM products should be addressed to the supplier of those products. All statements regarding IBM future direction and intent are subject to change or withdrawal without notice, and represent goals and objectives only. Contact your local IBM office or IBM authorized reseller for the full text of the specific Statement of Direction. Some information addresses anticipated future capabilities. Such information is not intended as a definitive statement of a commitment to specific levels of performance, function or delivery schedules with respect to any future products. Such commitments are only made in IBM product announcements. The information is presented here to communicate IBM's current investment and development activities as a good faith effort to help with our customers' future planning. Performance is based on measurements and projections using standard IBM benchmarks in a controlled environment. The actual throughput or performance that any user will experience will vary depending upon considerations such as the amount of multiprogramming in the user's job stream, the I/O configuration, the storage configuration, and the workload processed. Therefore, no assurance can be given that an individual user will achieve throughput or performance improvements equivalent to the ratios stated here. Photographs shown are of engineering prototypes. Changes may be incorporated in production models.

why "i"? it's simple